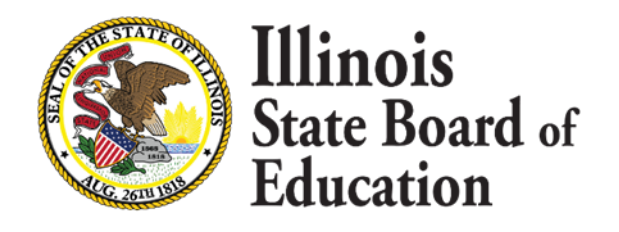

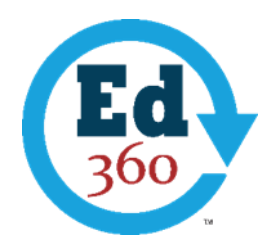

# **About the presentation**

## **Do you have the slide show available to download?**

We do not have a slide show available since the majority of the webinar was presented using a demo environment, but the webinar recording is available [here.](https://attendee.gotowebinar.com/recording/7808740781121522435)

[Our Ed360 FAQ](https://www.isbe.net/Pages/Ed360FAQ.aspx) also contains many details about what Ed360 has to offer.

# **Will other trainings be available? Will there be face-to-face PD opportunities to learn to navigate through this using our own data?**

The team is happy to schedule in-person or webinar-based trainings for district or ROE staff across the state. Email [Ed360@isbe.net](mailto:ed360@isbe.net) for more information.

# **General Ed360**

## **How does a district get access to Ed360?**

If you are a District Administrator, you can access Ed360 using your district-based email if it is associated with G Suite (Google Apps for Education) or Office 365.

- To log on for the first time, navigate to<https://ed360.isbe.net> and log in using your G Suite or Office 365 email credentials.
- Explore what's available in Ed360 and if you decide you would like to opt in, follow the four-step process outlined on the first two pages of the [Ed360 Opt In Guide](https://www.isbe.net/Documents/opt_in_guide.pdf) Document.

After a District Administrator opts in, other district employees will also have access to Ed360, depending on their position code and associated role in the Employment Information System (EIS), as long as they use their district-based G Suite or Office 365 email credentials.

If you are not a District Administrator, you will not have access to Ed360 unless your District Administrator opts in. Also, your position code (in EIS) must be active for the current school year, and you must use your district-based G Suite (Google Apps for Education) or Office 365 email credentials to log in.

## **How can my business manager get access to Ed360?**

If your district business manager cannot view the Finances menu, please review the **Ed360 Opt In** [Guide,](https://www.isbe.net/Documents/opt_in_guide.pdf) especially pages 3-6.

## **Are charter school districts required to do anything with Ed360?**

Ed360 is completely optional.

# **Finance Dashboard**

#### **When will the Ed360 Finance dashboard be available?**

The Finances dashboard was made available for Ed360 users in January 2020. If you cannot view the Finances menu, collaborate with your district superintendent and district EIS coordinator to elevate your user role. The [Ed360 Opt In Guide,](https://www.isbe.net/Documents/opt_in_guide.pdf) especially pages 3-6, provide further details.

#### **Are the Peers available only for those districts that have opted in to use Ed360?**

The peer comparison areas of Ed360 Finances only display publicly available information. Therefore, data for all districts is available for comparison regardless of opt-in status.

#### **Can you include new construction in your forecasting model?**

Within the Local Tax Extension Forecast tab, there is an input field for estimated new growth in the limiting rate calculation table.

#### **How quickly will amended budgets be uploaded to Ed360?**

We currently are working with the ISBE data warehouse to streamline the process of uploading the amended budgets once submitted.

#### **I am a building principal with Title I responsibilities. How do I get access to Title I information?**

The Grant Management area of [Ed360](https://www.isbe.net/Documents/opt_in_guide.pdf) Finances requires District Administrator access. The Ed360 [Opt In Guide,](https://www.isbe.net/Documents/opt_in_guide.pdf) especially pages 3-6, provides details about elevating user roles.

## **Is the program reimbursement data updated on an ongoing basis, so we will have real-time access to better understand our available balances to spend?**

Ed360 data updates daily from the data warehouse, therefore all data will update a day after the source system updates. The Program reimbursements area will display the unexpended budget amounts from the most recently approved budget with the most recently submitted expenditure report. Any additional purchases not yet reported through expenditure reports or any outstanding obligations will need to be factored into the unexpended budget amounts.

#### **Once the FY19 AFR data is in Ed360, will the forecasting information auto-populate?**

Yes, the FY19 AFR information will auto-populate into the forecasting tool.

#### **Is the FY19 AFR information available?**

Currently, we are working to load the FY19 AFR data into the ISBE data warehouse.

# **Will the peer comparisons that you select carry over to other sections of the application (If I select district 1/2/3 in this example, will those same districts be automatically populated in my EBF example?)**

This capability is not currently available. We will take this suggestion back to our development team.

# **Will this replace some of the other systems that we have such as the grant management system where we currently apply for grants?**

This will not replace any current systems. Ed360 gathers data from many different sources and provides one place to visually and interactively display the information.

## **Will this system be in sync with FRIS and EBF reports, or will there be a lag to update it?**

There will be a delay based on when FRIS and EBF data is submitted to the ISBE data warehouse. Ed360 data will update a day after the source system updates.

For further assistance, please contact the Ed360 Outreach Team at [Ed360@isbe.net.](mailto:ed360@isbe.net)